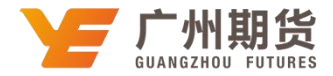

## 工商银行•手机银行银期解约流程|银期转账

使用工商银行银行卡取消银期可以通过网银或手机银行进行解约。下文将为 大家介绍手机银行银期解约流程。

1. 登录工商银行手机银行后点击手机最上方搜索栏输入"期货"进行搜索。

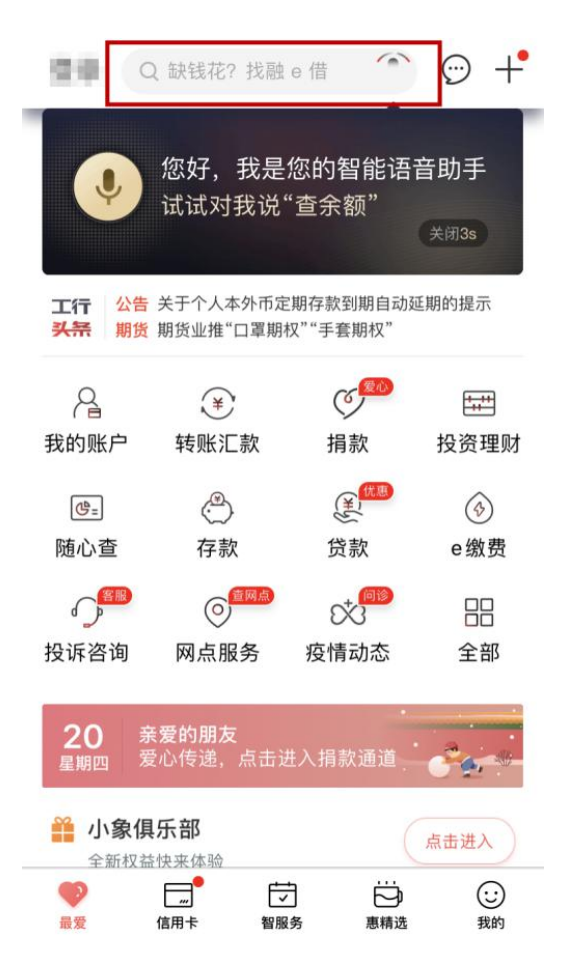

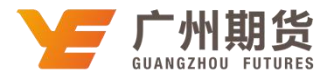

2. 点击搜索结果中的"期货"。

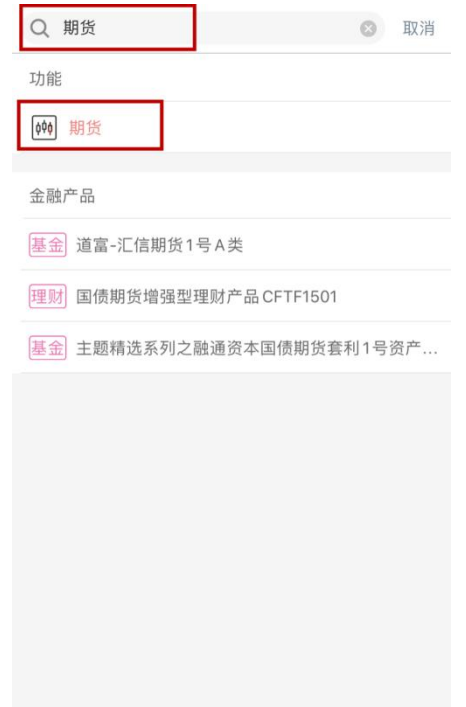

3. 选择"集中式银期转账注册变更"-选择对应的期货公司银期-选择"注销", 然后根据提示完成注销流程。

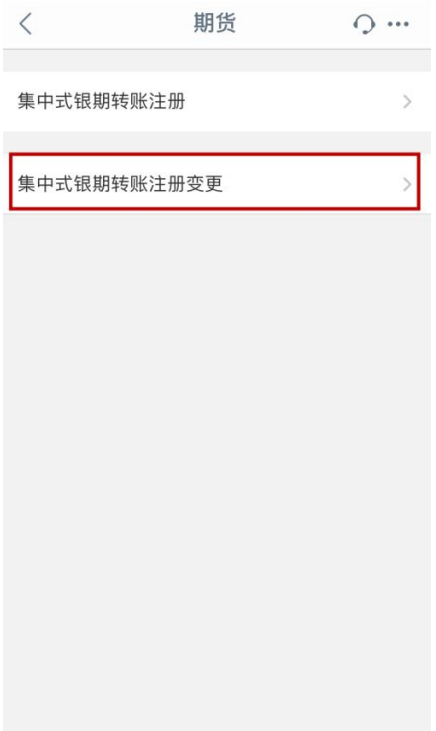

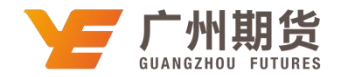